Europa-Universität Flensburg (EUF) provides every student with a university email account. Upon registration, all students receive an individual EUF email address and electronic mailbox for use during their time at the university.

Student email addresses are generated using the student´s first and last name, as shown below. Adaptions may be necessary, as some students may have identical names:

## **Email for everyone...**

**firstname.lastname@studierende.uni-flensburg.de**

- Your "@studierende" email address is THE communication channel between the uni and you (and vice-versa!).
- **• The university administration and service departments only accept inquiries sent from official EUF email addresses. This is how the university verifies the identity of the student who sent the email.**
- This university email address is automatically linked to each student's chosen course of study. Students receive all information about news, events, lecture cancelations, etc., via emails distributed through mailing lists.
- The university email address entitles students to special offers from private companies, websites, etc.

#### **What can I do with my university email address?**

All students at EUF are required to take certain security precautions, such as using anti-virus software and firewalls. For its part, the university ensures that all incoming emails on its server are scanned for viruses and other harmful programs. The connections to the server are encrypted at all times.

## **Security**

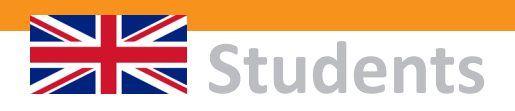

After enrollment, all EUF students receive a permanent and official email address as well as a user-specific password, the so-called "Netzzugangspasswort" (General Internet login information password) via email (see also the "Accounts" flyer). This email will be sent one-time only to your private email address you provided during the application process.

**Note:** All current email programs (such as Apple Mail) support "auto-discover." This means that you should only need a to enter a few details for the initial setup. The rest will be automatically taken from the EUF email server.

For more information about logging into webmail or setting up software on your phone, see here:

# **What login information?**

# **1. Outlook on the web (Webmail)**

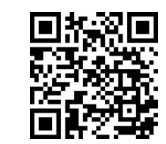

Students can access their emails anywhere and at any time via the Outlook webmail interface:

**https://studimail.uni-flensburg.de** or simply **www.uni-flensburg.de/outlook**

[your own login password]

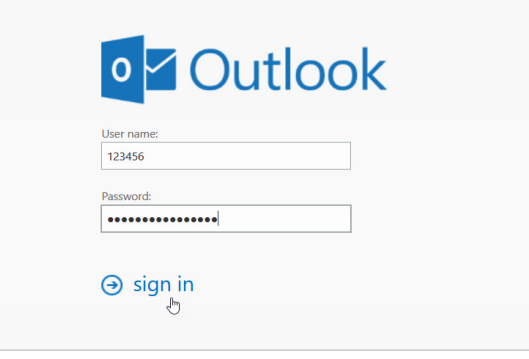

Kfx-42GT+

Password

[your own login password]

Kfx-42GT+

Password

123456

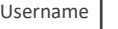

[your own student ID number]

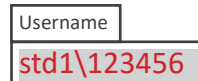

[**std1\**your own student ID number]

If you want more detailed help guides for these and many other applications, you can find them on the ZIMT website. Visit: **www.uni-flensburg.de/go/mail-services**

#### **Detailed instructions and help**

#### **2. Setting up email on your personal device or software**

Would you like to be automatically notified whenever you get a new email? Then you just need to set up your EUF email address directly on your smartphone or tablet. Alternatively, you can use an email software program like Outlook or Thunderbird on your computer.

Despite the variety of different systems and software products out there, setting up an email account always involves:

- 1. Setting up a new email account
- 2. Entering your personal access data

## **> Setting up email software**

**Want to check your e-mails on a PC or Mac using a software program such as Thunderbird, Apple Mail or MS Outlook?**

#### **How to set up the email software:**

- 1. Start the software.
- 2. Create a new email account.
- 3. Enter your full EUF student email address.
- 4. Enter your username (**std1**\student ID number).
- 5. Enter your password (your personal login information password).

#### **ZIMT Service Desk**

Open: Mon - Fri; see website Room: HEL 301 (Helsinki Building) Phone: +49 461 805 2112

- Email: zimt-service@uni-flensburg.de
- www.uni-flensburg.de/go/zimtservicedesk

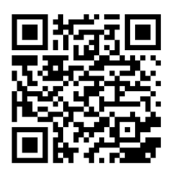

If you have questions or problems, please contact ZIMT:

# **Help and Support**

# **Advanced users: POP3 and IMAP**

**Username:** std1\Your student ID number**, for example: std1\123456 Password:** Your Internet access password**, for example: Kfx-42GT+**

# **Retrieving emails via IMAP:**

Incoming/inbox server: studimail.uni-flensburg.de, Port 993 Outgoing/outbox server: studimail.uni-flensburg.de, Port 587 Authentification: SSL/TLS

#### **Retrieving emails via POP3:**

Flyer-Version E-Mail Aug. 24 - Dipl.-Inf. (FH) Christian Berger, ZIMT, EUF **www.uni-flensburg.de/go/mail-services**

# E-Maill

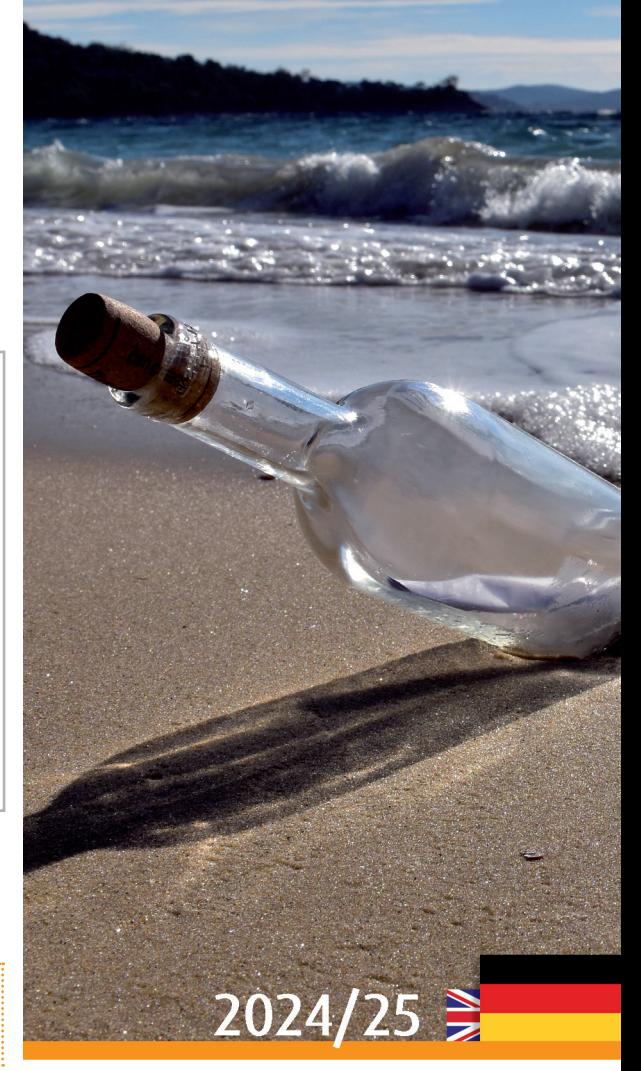

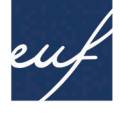

# eu/ Europa-Universität<br>Flensburg

Zentrum für Informations- und Medientechnologien (ZIMT)

Incoming/inbox server: studimail.uni-flensburg.de, Port 995 Outgoing/outbox server: studimail.uni-flensburg.de, Port 587 Authentification: SSL/TLS We advise you to select the setting "retain messages on server for 14 days" on your device or software.

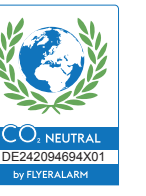

Mailbox usage

31.31 MB used. At 2.00 GB you won't be able to send email.

No. To access your email account, you need to use the Internet access password (Netzzugangspasswort) you received with your registration documents. You can also use this password to gain access to the campus computer labs and the wireless Internet (wifi).

#### **Is the email password identical to my Studiport password?**

# **What should I do to ensure that I never miss an email?**

The most important thing you can do to ensure that you receive all of your emails is to keep your own mailbox from overflowing. The mailbox has 2 GB storage. If your mailbox is 100% full, you will stop receiving emails!

# **Using info channels**

Apart from routine emails from the university administration, exam office, etc., you can choose to receive emails on special topics such as jobs, parties, or religion by selecting or deselecting special information channels. See: **www.uni-flensburg.de/go/infokanaele**

#### **> Setting up your smartphone**

**Want to check your emails directly from your smartphone, tablet or similar mobile device?**

**Note:** All mobile operating systems, such as Android and iOS, come with a built-in email app. You can use this to set up and retrieve your university email address.

#### **How to set up the email app:**

- 1. Start the email app on your mobile device.
- 2. Create a new email account.
- 3. Select a type of email account: "Exchange"
- 4. Enter your complete EUF student email address.
- 4. Enter your username (**std1**\student ID number).
- **5. Enter your password (your personal login information password).**

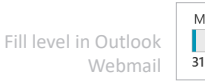

Login screen of Outlook on the web (Webmail)

Die Europa-Universität Flensburg stellt allen Studierenden einen E-Mail-Service zur Verfügung. Mit der Immatrikulation wird jedem Studierenden der Hochschule ein elektronisches Postfach im E-Mail-System der Universität eingerichtet.

Die E-Mail-Adressen für Studierende werden nach folgendem Schema erstellt, wobei Abweichungen aufgrund von Namensgleichheiten und Doppelnamen möglich sind:

**Einführung + Grundlagen**

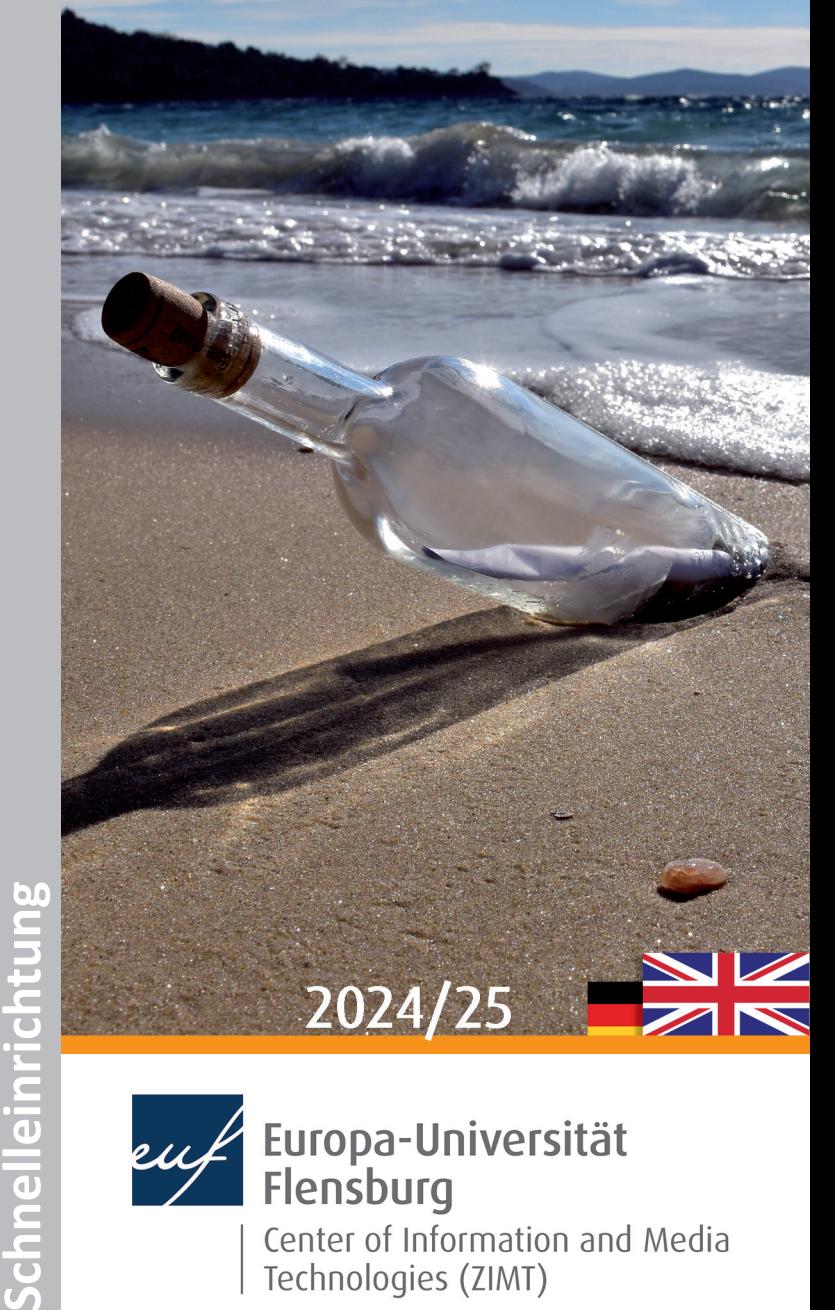

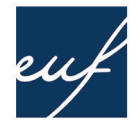

eu/ Europa-Universität Center of Information and Media Technologies (ZIMT)

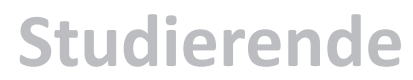

Alle Studierenden erhalten nach ihrer Immatrikulation eine dauerhafte, offizielle Studierenden-E-Mail-Adresse und ein zugehöriges Passwort, das sogenannte Netzzugangspasswort (siehe auch Zugangsdaten-Flyer) per Mail. Diese E-Mail wird einmalig an Ihre private E-Mail-Adresse gesendet.

Mehr Infos zum Einloggen in Webmail oder dem Einrichten von Software auf dem Handy finden Sie weiter rechts:

> Posteingangs-Server: studimail.uni-flensburg.de, Port 995 Postausgangs-Server: studimail.uni-flensburg.de, Port 587 Authentifizierung: SSL/TLS Wie empfehlen die Einstellung von "Für 14 Tage auf Server belassen".

Falls Sie ausführlichere Anleitungen als die zuvor aufgeführten kurzen Schritte bevorzugen, finden Sie auf der ZIMT-Website viele Schritt-für-Schritt-Anleitungen für diverse Anwendungsfälle.

Besuchen Sie: **www.uni-flensburg.de/go/mail-dienste**

#### **E-Mails für alle ...**

#### **ZIMT-Servicedesk**

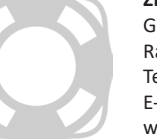

Geöffnet: Mo - Fr, siehe Website Raum: HEL 301 (Gebäude Helsinki) Tel.: +49 461 805 2112 E-Mail: zimt-service@uni-flensburg.de www.uni-flensburg.de/go/zimt-servicedesk

- · Die "@studierende"-Adresse ist DAS Kommunikationsmedium zwischen der Universität und den Studierenden. In beiden Richtungen!
- **• Verwaltungs- und Serviceeinrichtungen der Universität akzeptieren nur Anfragen von dieser Adresse. Nur hierdurch können sie verifizieren, ob es sich tatsächlich um die jeweilige Studentin oder den Studenten handelt.**
- Die Hochschul-E-Mail-Adresse ist automatisch dem aktuellen Studiengang bzw. den Fächern der Studierenden zugeordnet. Über zugehörige Mailinglisten werden Studies über Neuigkeiten, Events und Veranstaltungsausfälle informiert.
- Hochschul-E-Mail-Adressen sind die Grundlage dafür, dass Studierende Vorteilsaktionen und Vergünstigungen von Firmen nutzen können.

Bei weiteren Fragen oder Problemen wenden Sie sich gerne an:

# **Hilfe und Support**

# **Wie kann ich mich einloggen?**

**vorname.nachname@studierende.uni-flensburg.de**

## **POP3 und IMAP-Daten für Profis**

**Benutzername:** std1\Eigene Matrikelnummer**, z.B.: std1\123456 Passwort:** Eigenes Netzzugangspasswort**, z.B.: Kfx-42GT+**

#### **Abruf über IMAP:**

 $\bigcap_{x\in Y}$ 

Posteingangs-Server: studimail.uni-flensburg.de, Port 993 Postausgangs-Server: studimail.uni-flensburg.de, Port 587 Authentifizierung: SSL/TLS

#### **Abruf über POP3:**

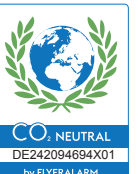

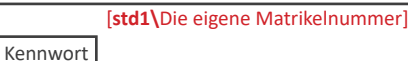

Flyer-Version E-Mail Aug. 24 - Dipl.-Inf. (FH) Christian Berger, ZIMT, EUF **www.uni-flensburg.de/go/mail-dienste**

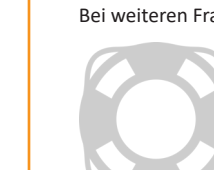

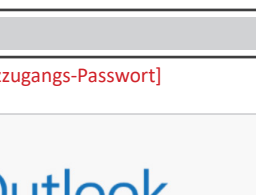

nen Sie keine E-Mails

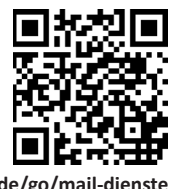

email

## **Was kann ich mit meiner E-Mail-Adresse anfangen?**

Neben persönlichen Maßnahmen wie der Verwendung von Antivirenprogramm und Firewall sorgt die EUF dafür, dass alle eingehenden E-Mails auf Viren und andere Schädlinge gescannt werden. Die Verbindungen zum Server sind stets verschlüsselt.

Studierende können jederzeit und weltweit über die Webmail-Oberfläche von Outlook

auf FRANCE. über die Webmail-Oberflächer<br>Rechtlicher Terminister E-Mails zugreifen:<br>DE FRANCE https://studimail.uni-flens<br>ED FRANCE einfach www.uni-flensburg **https://studimail.uni-flensburg.de** oder einfach **www.uni-flensburg.de/outlook**

# **Sicherheit**

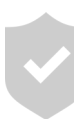

#### **2. Einrichtung auf mobilen Endgeräten oder in einer E-Mail-Software**

Sie möchten automatisch über neu eingegangene E-Mails informiert werden? - Dann richten Sie sich entweder direkt auf dem Smartphone bzw. Tablet Ihre Hochschul-E-Mailadresse ein oder verwenden Sie eine E-Mail-Software wie Outlook oder Apple Mail am Computer, um E-Mails abzurufen.

#### Es gibt unzählige verschiedene Systeme und Softwareprodukte. Aber bei allen geht die Einrichtung prinzipiell genauso vonstatten:

- 1. Ein neues E-Mail-Konto anlegen
- 2. Persönliche Zugangsdaten eingeben

#### **> E-Mail-Software einrichten**

**Sie möchten Ihre E-Mails auf einem PC oder Mac mit Hilfe einer Software wie Thunderbird, Apple Mail oder MS Outlook abrufen?**

#### **So richten Sie die E-Mail-Software ein:**

- 1. E-Mail-Software starten
- 2. Neues E-Mail-Konto anlegen
- 3. Persönliche Studierenden-E-Mail-Adresse komplett eingeben
- 4. Benutzername (**std1\**Matrikelnummer) eingeben
- 5. Kennwort (eigenes Netzzugangspasswort) eingeben

# **Wie sorge ich dafür, dass ich immer alle Mails bekomme?**

Das Allerwichtigste ist, dafür zu sorgen, dass das eigene Postfach nicht aufgrund zu vieler und zu großer E-Mails überläuft. Das Postfach ist 2 GB groß. Ist das Postfach zu 100 % gefüllt, können Sie keine E-Mails mehr erreichen! - Auch gesendete E-Mails nutzen Speicher!

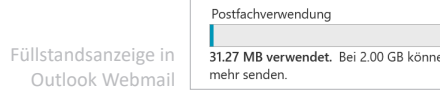

## **Kann ich Themen selektieren, um weniger Mails zu bekommen?**

Ja. - Bestimmte E-Mails werden Ihnen zwar auf jeden Fall zugestellt, z.B. aus Präsidium und Prüfungsamt. Andere Infokanäle können Sie aber selbst an- bzw. abwählen, z.B. zu Themen wie Jobs, Partys oder Religion. Infokanäle managen: **www.uni-flensburg.de/go/infokanaele**

Kfx-42GT+

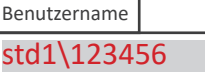

#### **Zur Erklärung**

Alle heutigen E-Mail-Programme (z.B. Apple Mail) unterstützen "Autodiscover". Das bedeutet, dass für die erstmalige Einrichtung im Prinzip nur wenige Daten eingegeben werden müssen. Der Rest wird automatisch vom E-Mail-Server der Europa-Universität bezogen.

**Sie möchten Ihre E-Mails direkt auf Ihrem Smartphone, Tablet oder einem ähnlichen mobilen Gerät abrufen?**

#### **So richten Sie die E-Mail-App ein:**

- 1. E-Mail-App auf Ihrem mobilen Endgerät starten
- 2. Neues E-Mail-Konto anlegen
- 3. Typ des E-Mail-Kontos wählen: "Exchange" bzw. "Microsoft Exchange"
- 4. Persönliche Studierenden-E-Mail-Adresse komplett eingeben
- 5. Benutzername (**std1\**Matrikelnummer) eingeben
- 6. Kennwort (eigenes Netzzugangspasswort) eingeben

#### **Zur Erklärung**

Alle mobilen Betriebssysteme wie Android und iOS bringen von Werk aus eine eingebaute E-Mail-App mit. Diese können Sie nutzen, um Ihre Hochschul-E-Mail-Adresse einzurichten und abzurufen.

#### **> Smartphone/Tablet einrichten**

#### **Detaillierte Anleitungen/Hilfe**

#### **1. Login für Outlook im Web**

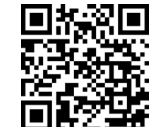

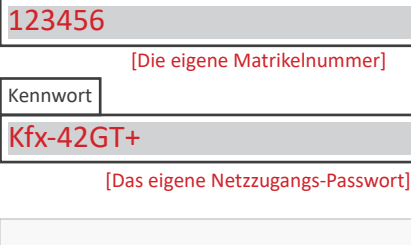

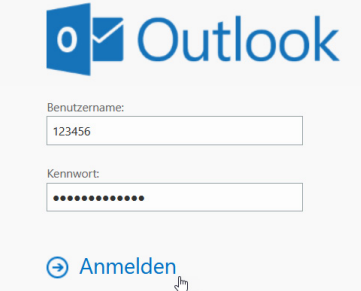

#### Benutzername

Login-Bildschirm von Outlook on the web (Webmail)